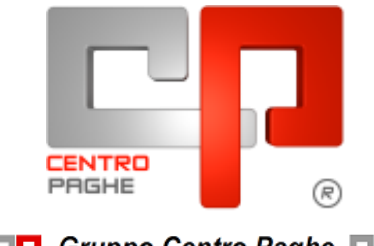

**ED** Gruppo Centro Paghe

# **AGGIORNAMENTO J 16/02/2016**

### **SOMMARIO**

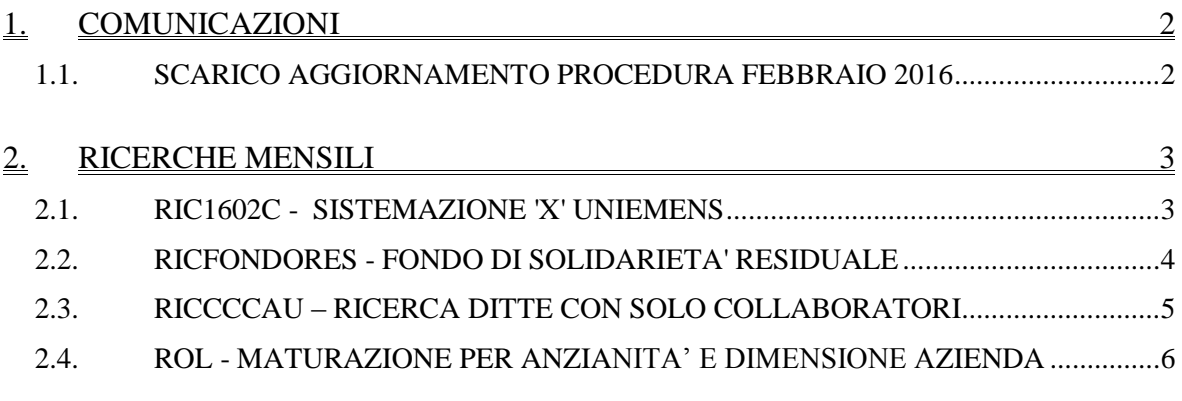

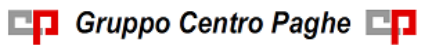

## <span id="page-1-0"></span>**1. COMUNICAZIONI**

### <span id="page-1-1"></span>**1.1. SCARICO AGGIORNAMENTO PROCEDURA FEBBRAIO 2016**

Lo scarico dell'aggiornamento mensile per l'utilizzo della procedura, avverrà in automatico al termine dell'inversione archivi:

- la procedura verrà riavviata e si connetterà per lo scarico del suddetto aggiornamento
- al termine dello scarico verrà visualizzato il seguente messaggio:

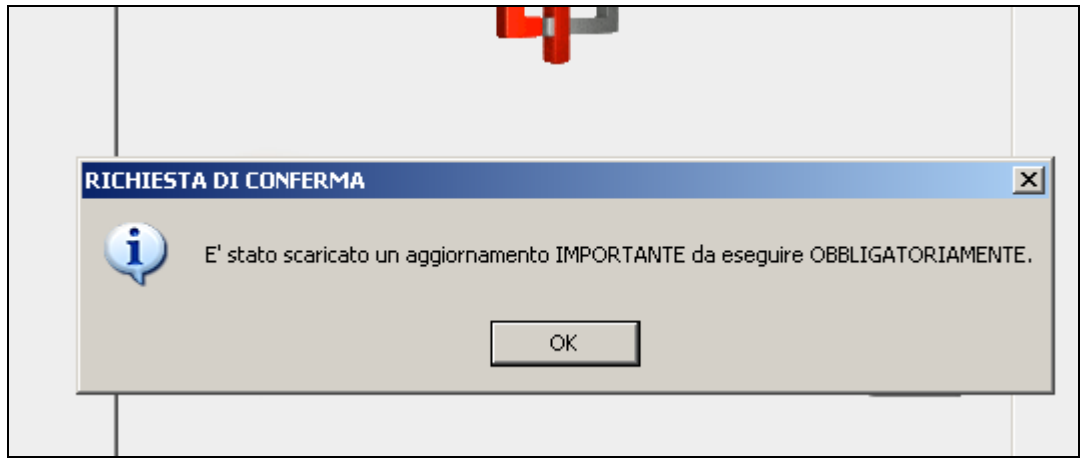

- dopo aver cliccato il tasto OK sarà obbligatorio eseguire l'aggiornamento per poter utilizzare la procedura paghe.

**ATTENZIONE !! Per la corretta funzionalità della procedura l'aggiornamento deve essere eseguito.**

*(U07)*

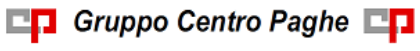

# <span id="page-2-0"></span>**2. RICERCHE MENSILI**

#### <span id="page-2-1"></span>**2.1. RIC1602C - SISTEMAZIONE 'X' UNIEMENS**

Al caricamento del presente aggiornamento è stata aggiornata in automatico la mappa INPS per quanto riguarda la presentazione dell'Uniemens per il mese di gennaio, temporaneamente sospesa: in base al fatto che sia o meno presente il dipendente nell'archivio Uniemens, vengono sbiancate o indicate le X nell'apposita mappa dipendente e ccc, rami INPS o DMA (Inpdap) o Collaborazioni; per i collaboratori (livello CCC) si ricorda che i mesi slittano al successivo se la ditta è posticipata

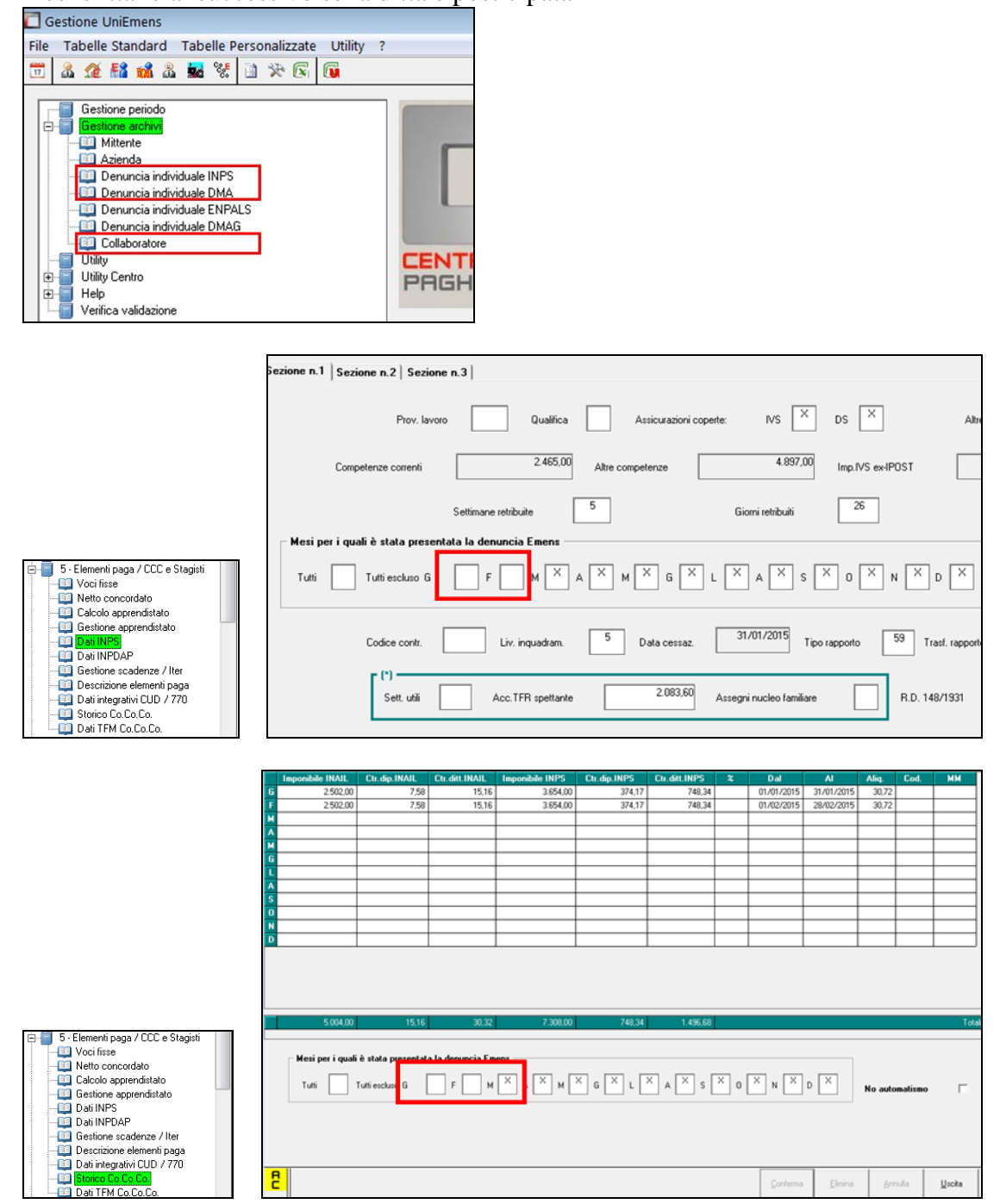

La ricerca potrà essere visualizzata in "*Altro*" – "Gestione ricerche"

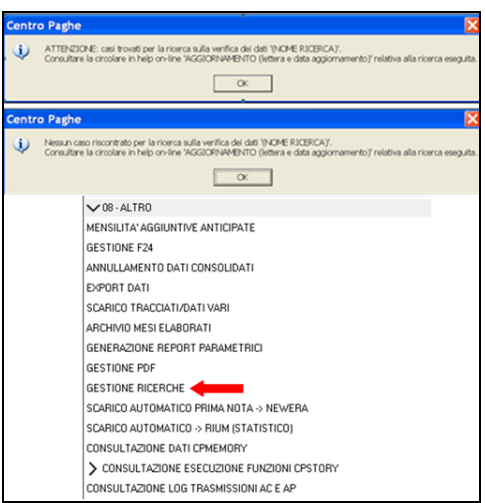

Sarà possibile stampare e/o esportare in Excel. Inoltre verrà riportato il titolo della ricerca e il nome dell'aggiornamento di riferimento, in modo da poter sempre collegare la ricerca all'argomento presente in HELP ON-LINE.

In virtù del fatto che il caricamento è avvenuto in modo automatico, nella stampa vengono portati i dipendenti oggetto di variazione per eventuale verifica da parte dell'Utente. *(U04)*

### <span id="page-3-0"></span>**2.2. RICFONDORES - FONDO DI SOLIDARIETA' RESIDUALE**

La seguente lista di ricerca "*RICERCA FONDO RESIDUALE - RICFONDORES*" per evidenziare le ditte che versano il contributo di solidarietà residuale o che potrebbero essere interessate al versamento del contributo.

La lista di ricerca riporta le ditte con le seguenti caratteristiche:

- se codice autorizzazione 0J e ente applicato 1218 "*F.DO SOL.RES.*";
- se codice autorizzazione 0J e media 6 mesi precedenti maggiore di 15;
- se l'aliquota applicata rientra nelle aliquote che potrebbero essere soggette al contributo di solidarietà residuale e media 6 mesi precedenti maggiore di 15.

La lista di ricerca per verificare le ditte con codice autorizzazione 0J, con impostato ente 1218 "*F.DO SOL.RES.*", per la verifica della media applicata nel mese di elaborazione con la media applicata nel mese precedente, se in base all'aliquota impostata ed avendo una media superiore a 15 potrebbe essere interessata al versamento della contribuzione.

- "*Matricola INPS*": viene riportata la matricola INPS della ditta.
- "*CA 0J*": se nella matricola INPS presente codice autorizzazione CA 0J nella colonna viene riportato il valore X.
- "*ALIQ*": viene riportato il codice aliquota applicato.
- "*ENTE*": viene riportato il codice ente 1218 "*F.DO SOL.RES.*" se impostato in anagrafica ditta / dipendente.
- "*MEDIA DIP.*": viene riportata la media dei 6 mesi precedenti relativa al mese di elaborazione.
- "*MEDIA PREC.*": viene riportata la media dei 6 mesi precedenti relativa al mese precedente di elaborazione.

 $\bullet$  "*ALT MEDIA*": viene riportato il valore impostato in anagrafica ditta videata 9  $\rightarrow$  scelta "*Media occupazionale*" nella casella "*Alterazione media fondo residuale*", la seguente alterazione inibisce il controllo della media dei 6 mesi precedenti.

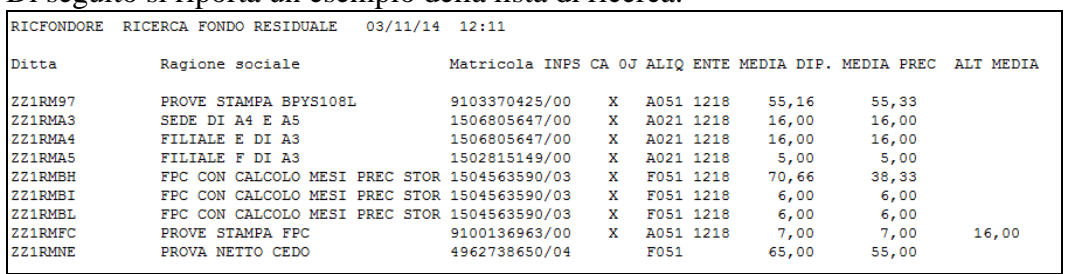

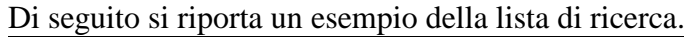

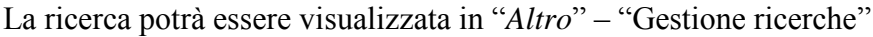

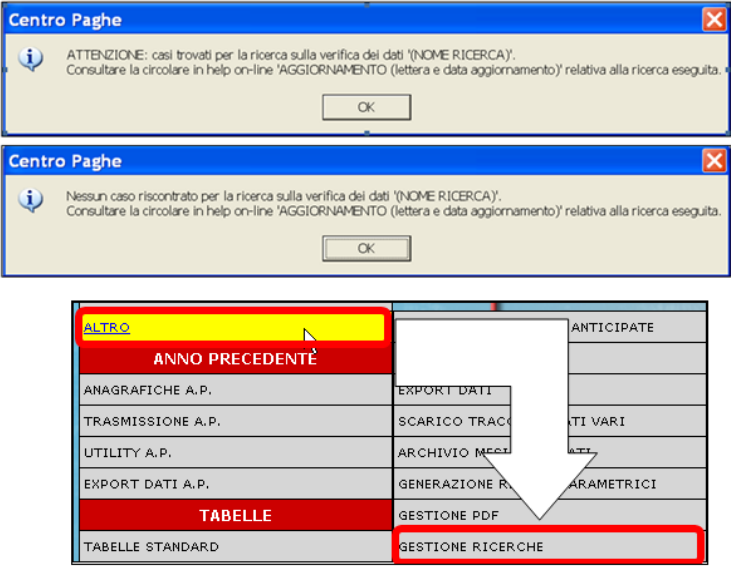

Sarà possibile stampare e/o esportare in Excel. Inoltre verrà riportato il titolo della ricerca e il nome dell'aggiornamento di riferimento, in modo da poter sempre collegare la ricerca all'argomento presente in HELP ON-LINE. *(U12)*

#### <span id="page-4-0"></span>**2.3. RICCCCAU – RICERCA DITTE CON SOLO COLLABORATORI**

Si ricorda che per le ditte che hanno impostato la nuova gestione automatica dei collaboratori e che hanno solo collaboratori e/o dipendenti cessati per le quali non si deve procedere normalmente ad alcun bollato, l'aggiornamento delle anagrafiche e il riporto nel mese successivo avviene in automatico ad ogni inversione archivi tramite apposita ricerca che individuerà le ditte interessate ed in automatico verranno estratte per essere bollate nella funzione pacchetto ditta.

La bollatura di queste ditte comporta:

- Per le ditte posticipate la produzione del modello F24 in modo da poter versare i tributi entro il termine corretto. In questo caso non è più necessario effettuare la

□□ Gruppo Centro Paghe □□

procedura di Stampa del modello F24 per ditte cessate perché il modello uscirà in automatico facendo il pacchetto ditta.

**Attenzione: questa funzione non comporta l'elaborazione di alcun cedolino e quindi non viene considerato alcun costo aggiuntivo.**

- Per le ditte attuali non verrà prodotta alcuna stampa o tutt'al più stampe di mero controllo quale ad esempio ditte senza csc o posizione inps.

La ricerca potrà essere visualizzata in "*Altro*" – "Gestione ricerche"

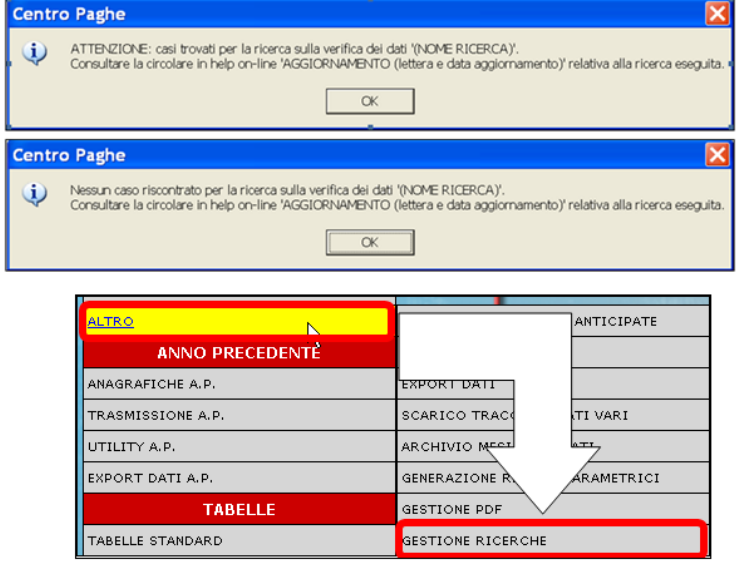

Sarà possibile stampare e/o esportare in Excel. Inoltre verrà riportato il titolo della ricerca e il nome dell'aggiornamento di riferimento, in modo da poter sempre collegare la ricerca all'argomento presente in HELP ON-LINE. *(U16)*

#### <span id="page-5-0"></span>**2.4. ROL - MATURAZIONE PER ANZIANITA' E DIMENSIONE AZIENDA**

Si ricorda che il numero dei dipendenti in azienda ai fini della maturazione ROL per i contratti che prevedono una diversa maturazione a seconda delle dimensioni dell'azienda viene rideterminato mensilmente con l'inversione degli archivi.

Il programma di caricamento del valore nella casella produrrà inoltre lista delle ditte cui viene variato il dato "*NUMERO DIPENDENTI PER MATURAZIONE ROL – RICME-ROL*".

La ricerca potrà essere visualizzata in "*Altro*" – "Gestione ricerche"

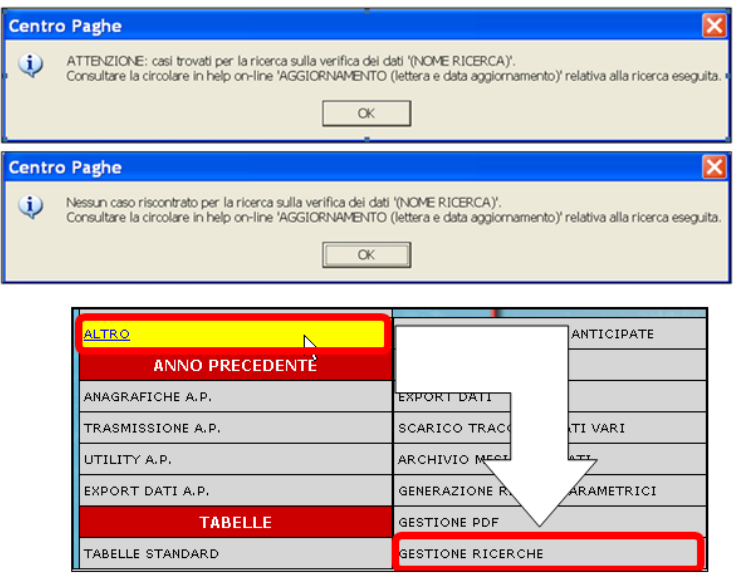

Sarà possibile stampare e/o esportare in Excel. Inoltre verrà riportato il titolo della ricerca e il nome dell'aggiornamento di riferimento, in modo da poter sempre collegare la ricerca all'argomento presente in HELP ON-LINE. *(U12)*

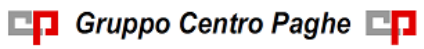